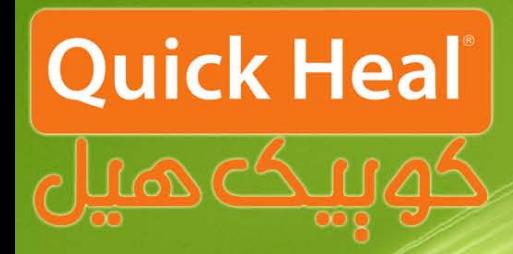

### راهنمای آیگرید

# Jans 101 105 195

## **ADMN CONSOLE**

### **Installation Guide**

 $\overline{\phantom{a}}$ 

### **مراحل آپگريد ادمين كنسول به نسخه 4.5**

دفترچه پیش رو مراحل آپگريد نسخه تحت شبكه كوييك هيل با عنوان ادمين كنسول را گام به گام به صورت شماتيك

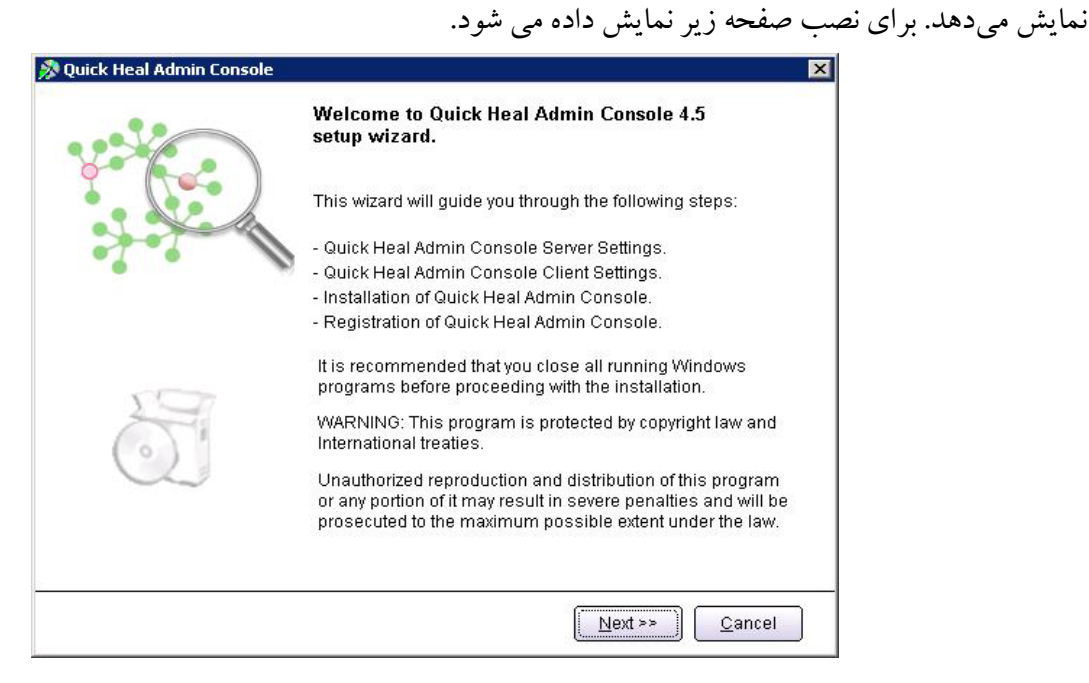

پس از اجراي برنامه صفحه فوق كه معرفي ادمين كنسول است، ظاهر مي شود. براي ادامه بر روي دكمه Next كليك كنيد.

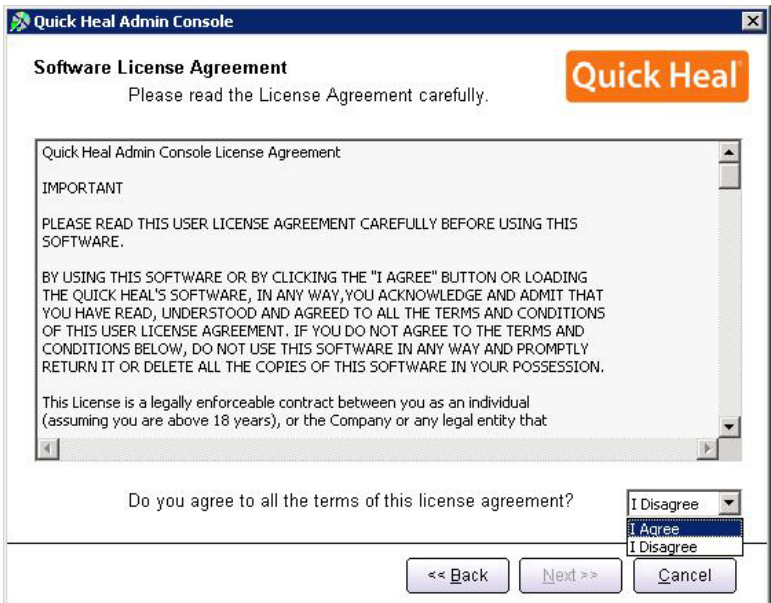

پس از قرائت توافقنامه حفظ قوانين كپي رايت براي ادامه بايد گزينه Agree I را انتخاب و بر روي Next كليك نمود.

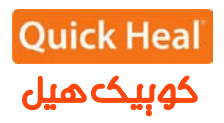

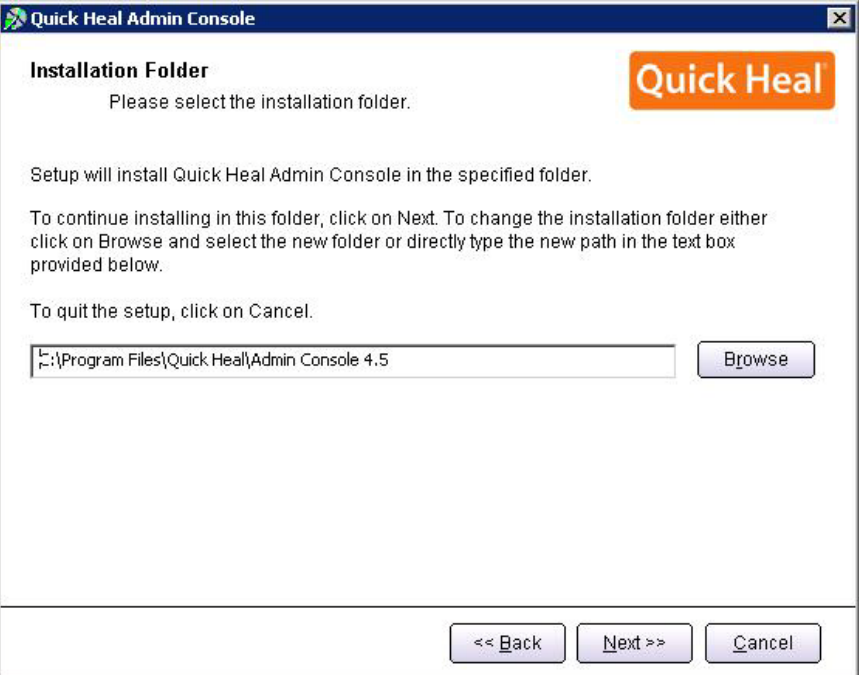

در اين مرحله بايد مسير نصب برنامه را تعيين شود كه مي توان همان مسير پيشفرض را تاييد نمود و Next را فشرد.

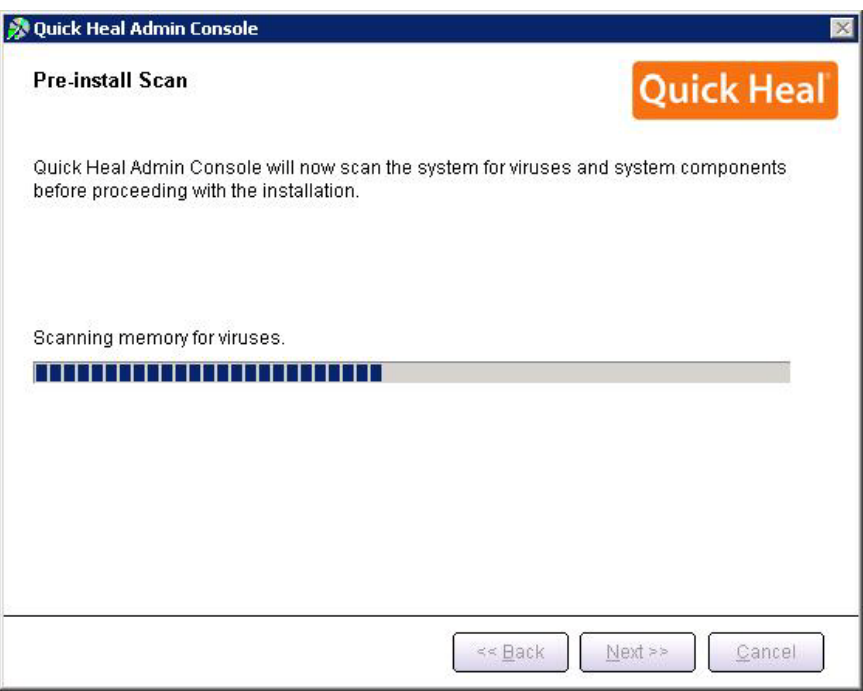

مرحله اسكن و ويروس يابي پيش از نصب حافظه كامپيوتر را نمايش داده مي شود.

**شركت فناوري ارتباطات و اطلاعات فانوس** 

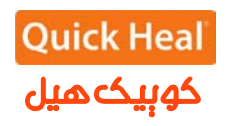

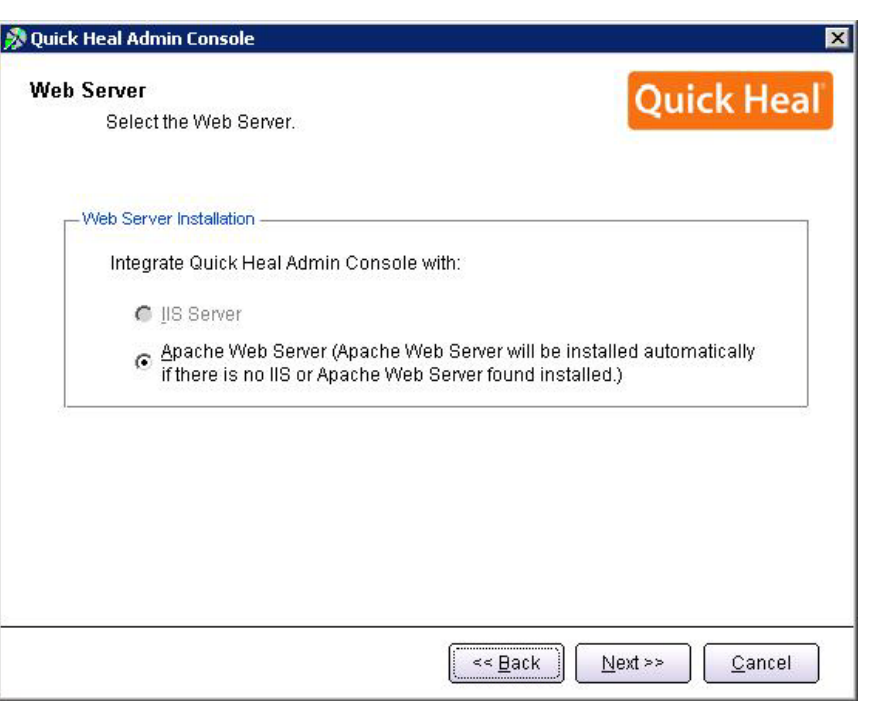

بر روي يكي از گزينه ها كليك نماييد (ترجيحاً بر روي Apache نصب شود) . نصب Apache بصورت خودكار همراه با ادمين كنسول نصب مي شود. بر روي Next كليك نماييد.

[در صورتي كه مايليد از IIS استفاده نماييد و Server IIS بر روي سيستم شما نصب نيست، بايد در Control Panel/Add or Remove Programs/Add or Remove Components/ Internet Information (IIS(Services نصب شود . سپس برنامه مجددا اجرا گردد.]

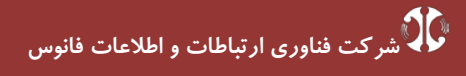

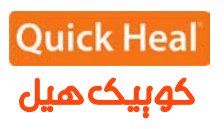

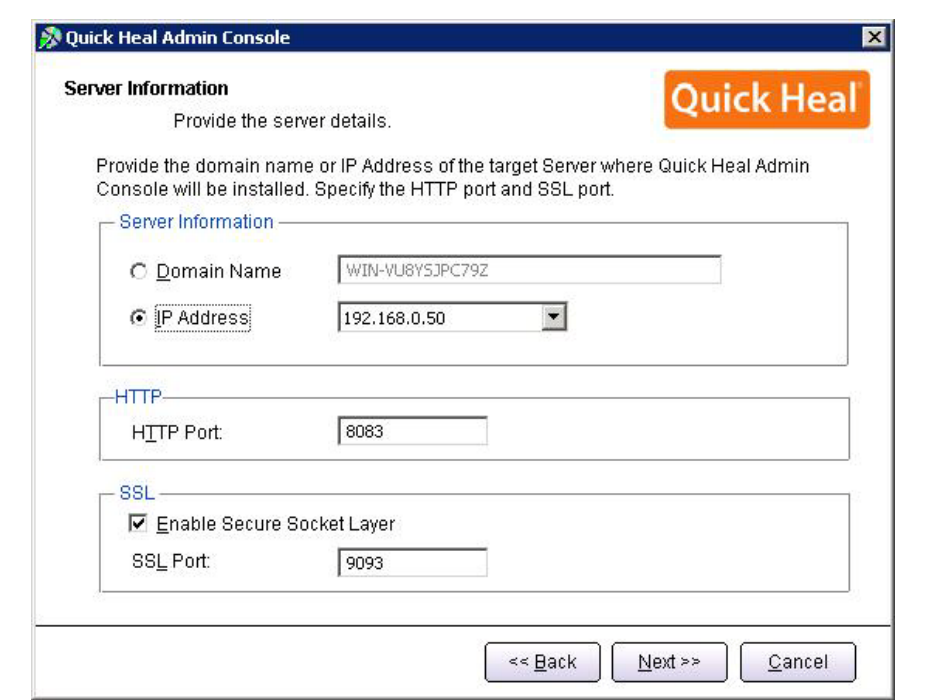

در اين مرحله تنظيمات مربوط اطلاعات سرور(ترجيحا بر روي نام سرور نصب شود)و پورت هاي HTTP و SSL به پورت مي باشد، در صورتي كه پورت هاي فوق در شبكه شما استفاده مي شوند، آنها را تغيير دهيد، در غير اين صورت پيش فرض را تاييد نموده و بر روي Next كليك نماييد.

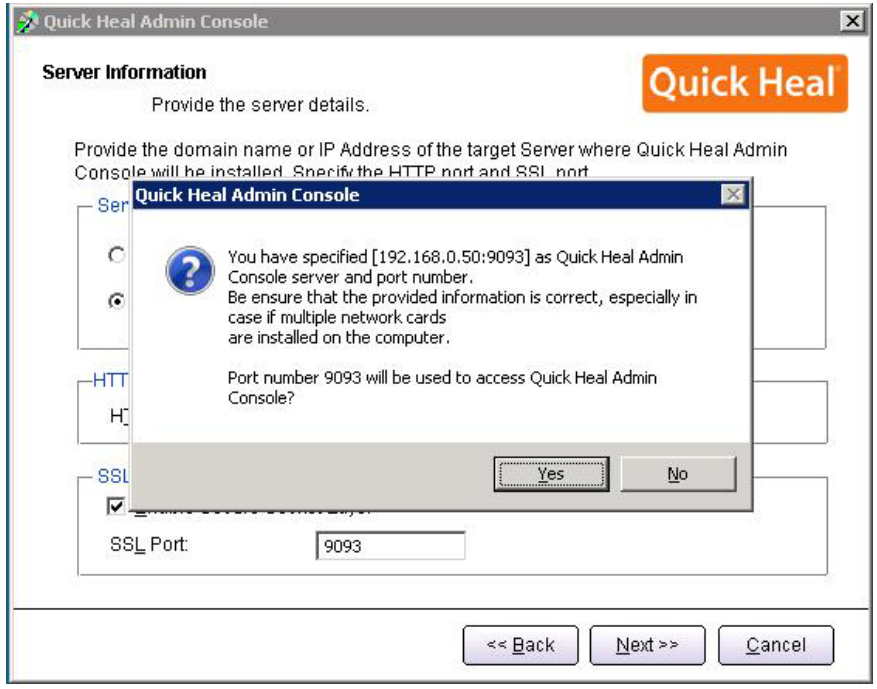

براي تائيد اطلاعات فوقYes را انتخاب كنيد.

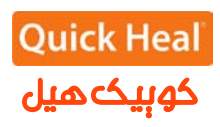

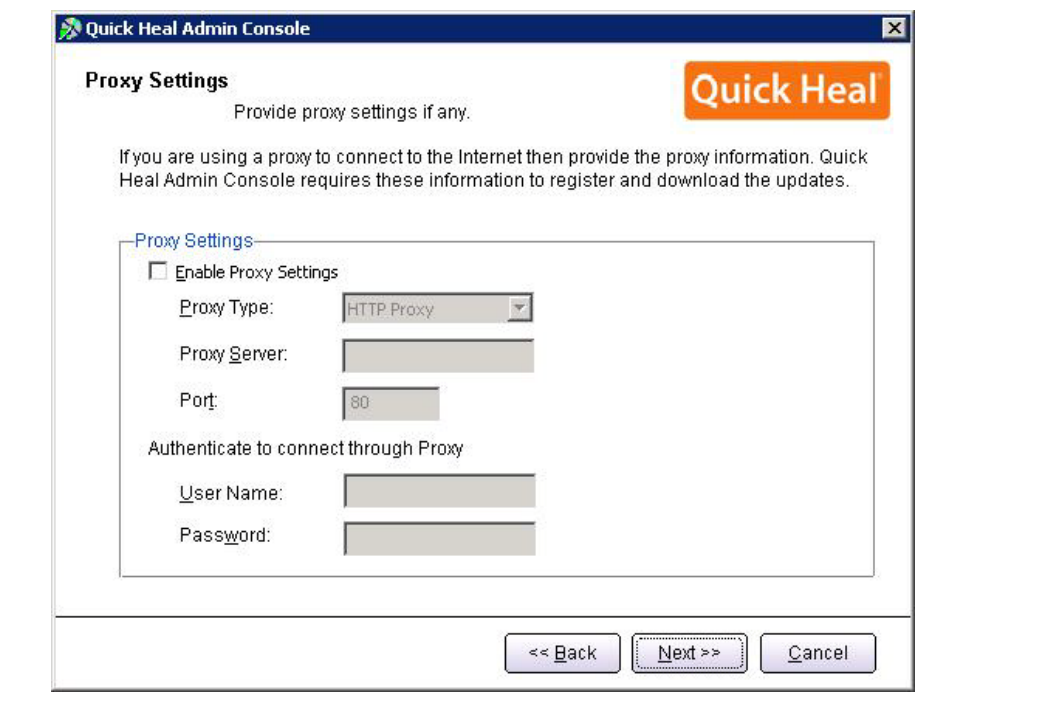

تنظيمات مربوط به پراكسي جهت دسترسي به اينترنت مي باشد. در صورتي كه نحوه دسترسي به اينترنت از طريق پروكسي باشد، تنظيمات Proxy خود را اعمال نموده و Next را بفشاريد

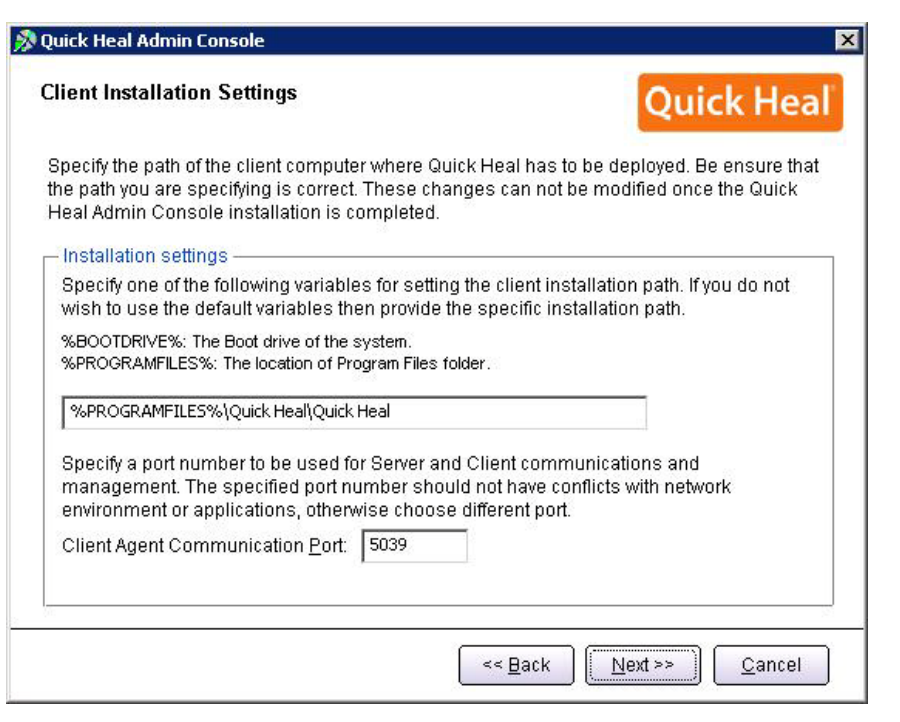

اين پنجره تعيين پورت مربوط به ارتباط كلاينتها با سرور ادمين كنسول آنتي ويروس است. درصورتي كه پورتهاي فوق آزاد مي باشند، پيش فرض را انتخاب و Next را بفشاريد.

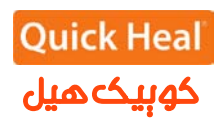

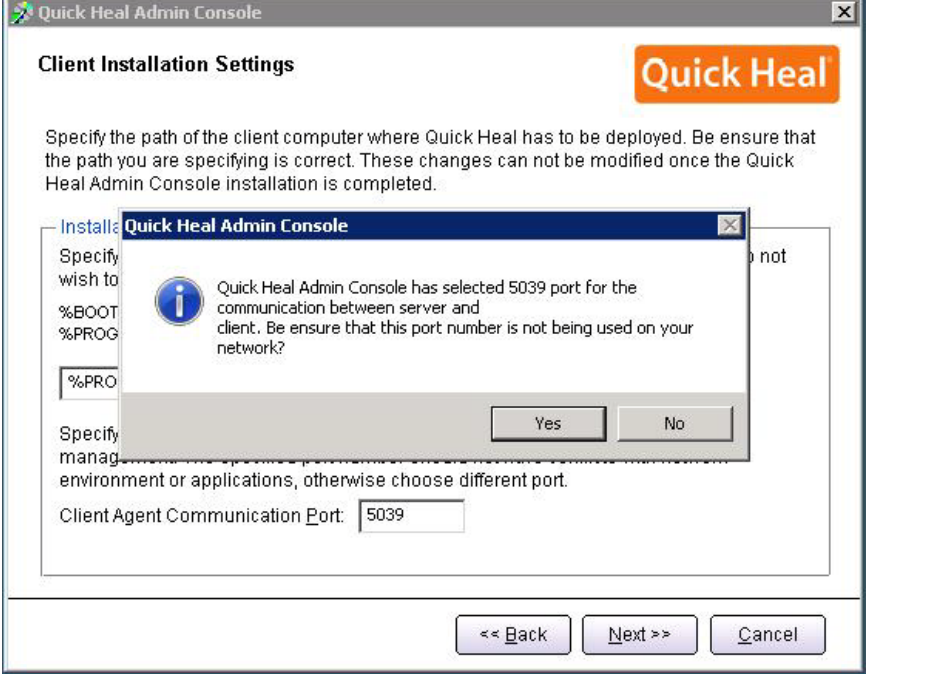

تاييد پورت تعيين شده قبلي

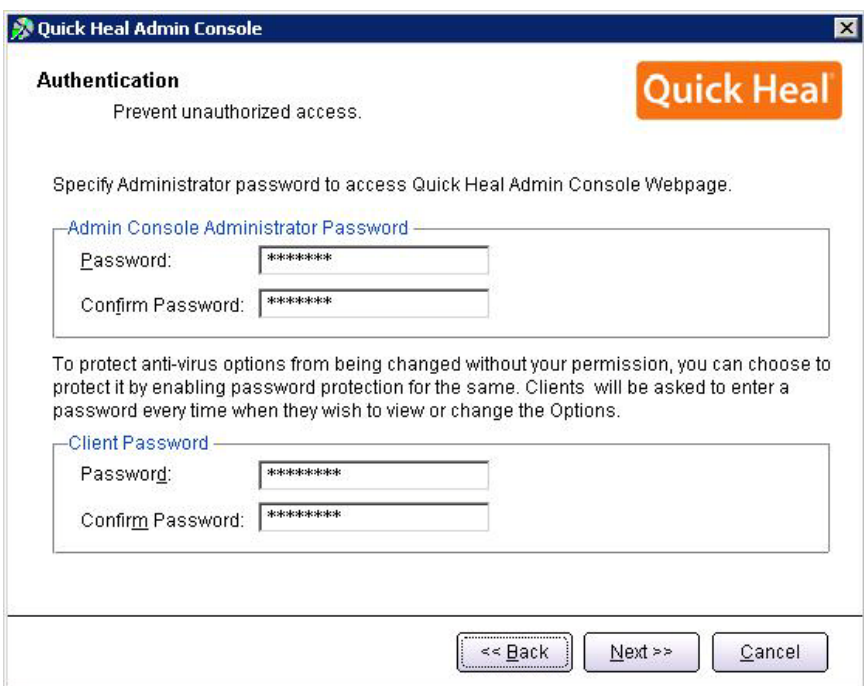

تعيين رمز عبور براي نرم افزار مديريت سرور و دسترسي به تنظيمات كلاينت كه به صورت متفاوت بايد وارد شود.

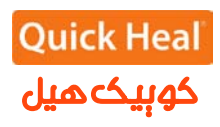

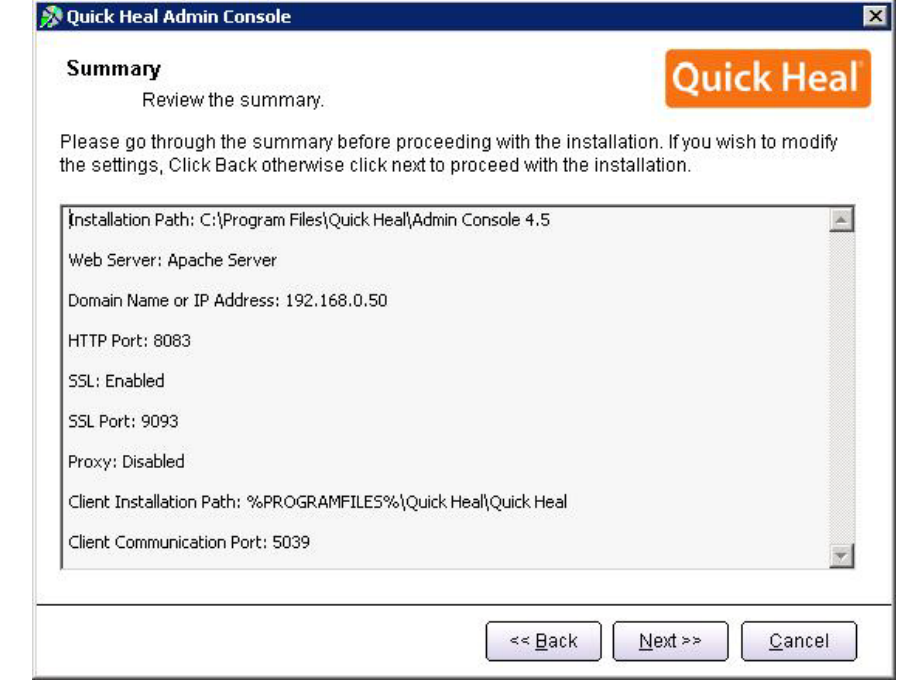

خلاصه اي از تنظيمات اعمال شده و تاييد مراحل كار انجام شده تاكنون. براي ادامه بر روي Next كليك كنيد.

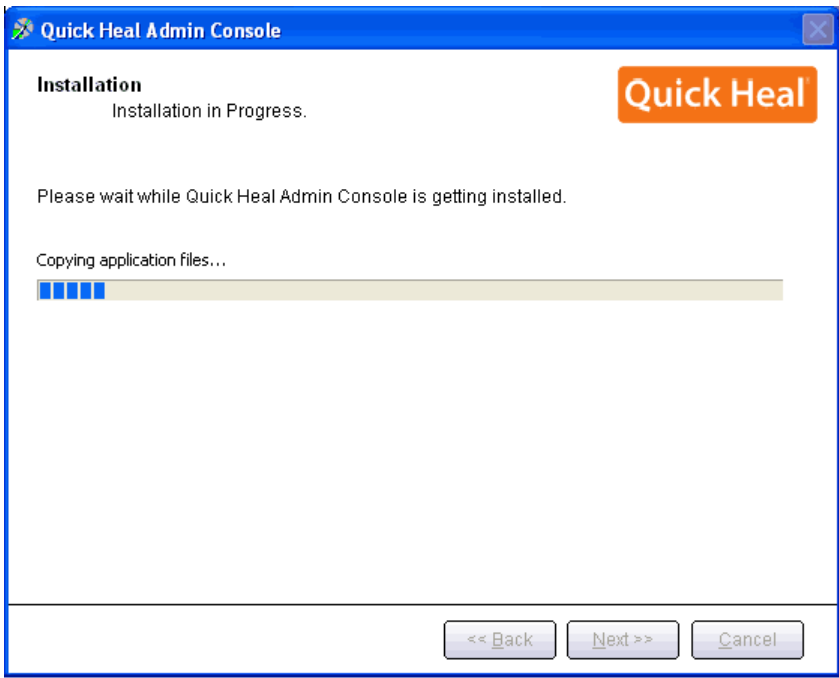

شروع به نصب آنتي ويروس و كپي فايلهاي مورد نياز

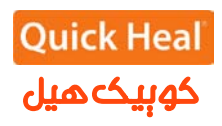

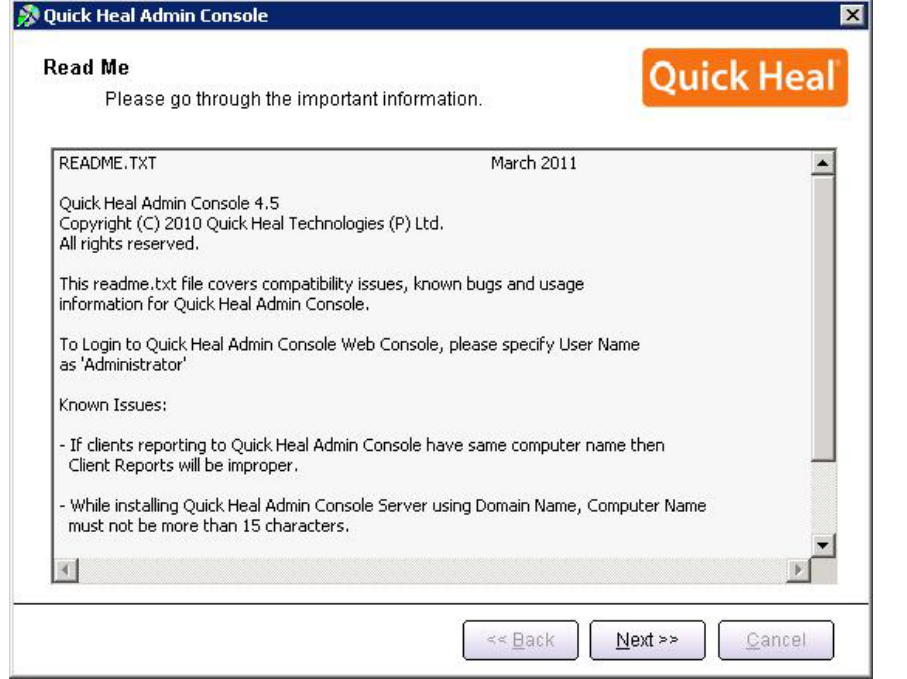

توضيحاتي راجع به ادمين كنسول، براي ادامه بر روي Next كليك كنيد.

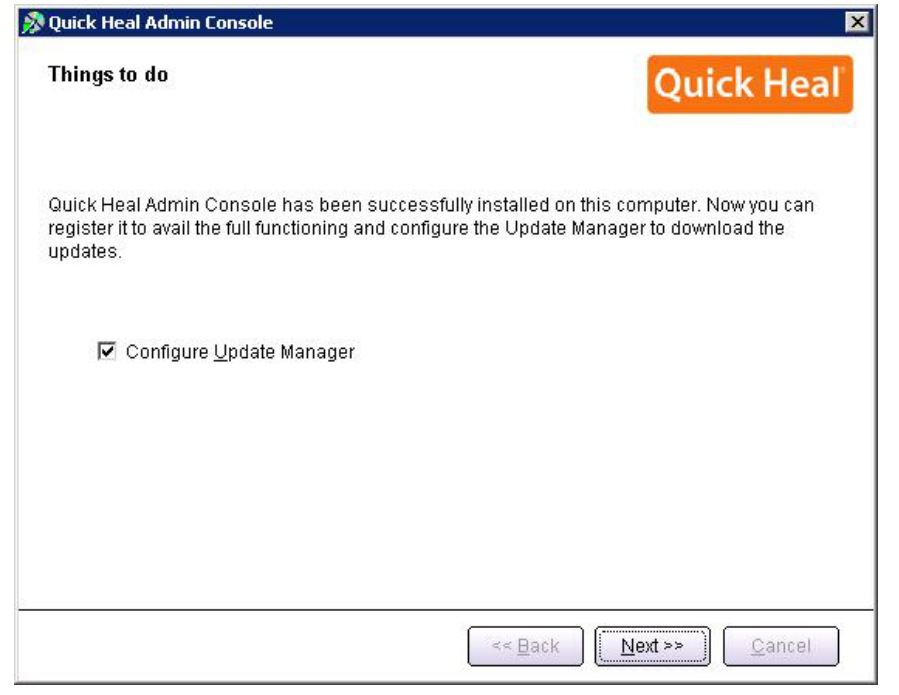

هم اكنون نسخه ي 4.5 ادمين كنسول ( 4.5 QHAC (را بر روي همان كامپيوتر نصب شد. حال بايد به قسمت ادمين كنسول قبلي ( 4.0 و بالاتر) را باز كرده و به بخش

.برويد Administrator Settings->Admin Server

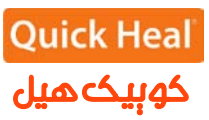

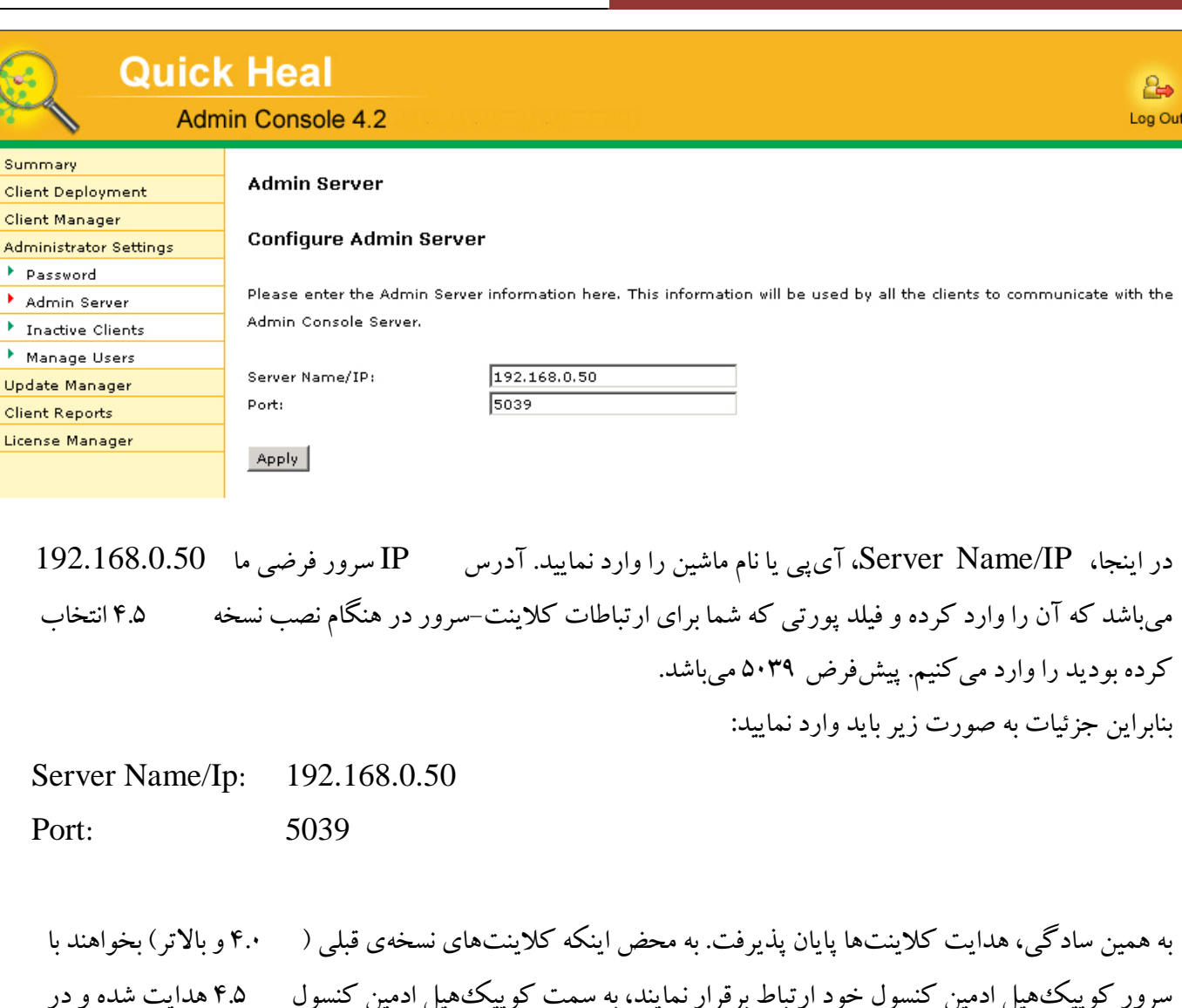

نتيجه كلاينت 4.5 QHAC بر روي كلاينت ها به صورت خودكار نصب خواهد شد. و پس از آن QHAC به ارتقاء خواهد يافت.  $\mathrm{OHAC4.5}$ 

 $\overline{\phantom{a}}$ 

**Quick Heal Admin Console 4.5 جديد هاي ويژگي** نسخه ي 2011 Heal Quick در اين نسخه ي ادمين كنسول مجتمع شده است . مديران شبكه را قادر مي سازد تا از همه ويژگي هاي جديد 2011 Heal Quick بر روي كلاينت هاي شبكه ي خود استفاده نمايند. اكثر ويژگي هاي نسخه ي دسكتاپ آنتي ويروس – كوييك هيل -2011 مي توانند به صورت متمركز مديريت شوند.

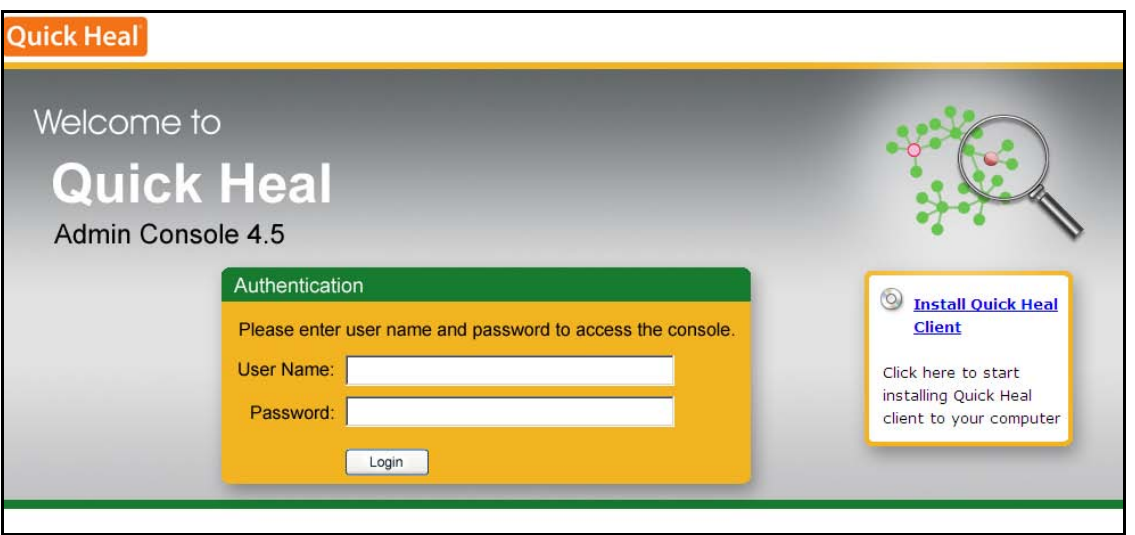

**. امكان ادامه دانلود (Resume Downloading) براي Update Manager** ادمين كنسول بروزرساني ها را توزيع مي كند. از طريق دانلود متمركز تعاريف ويروس و بروزرساني هاي نرم افزار همه ي كلاينت ها را آپديت مي كند. اين كار با استفاده از اين ابزار انجام مي شود.

**افزايش قابليت هاي مديريتي متمركز به نسخه ي قبلي** Client Email Trusted: ايميل كلاينت معتبر به كاربر اجازه مي دهد تنها با استفاده از برنامه هاي انتخاب شده (توسط كاربر) ايميل ارسال گردد. فعال كردن / غير فعال كردن اين ويژگي به صورت متمركز در 4.5AC ممكن شده است. توجه: افزودن برنامه ها تنها از روي كامپيوتر كلاينت ممكن است. ليست پيش فرض برنامه ها (در سمت كلاينت) شامل برنامه هاي پركاربرد مانند Express Outlook ,Outlook MS و... مي شود.

Drives External Scan: اگر گزينه ي اسكن درايوهاي خارجي به صورت متمركز فعال شود، همه ي كلاينت ها به محض ورود درايو اكسترنال (مانند هارد ديسك اكسترنال، فلش و ابزارهاي ذخيرهسازي USB) شروع به اسكن آنها مي كنند.  $\overline{\phantom{a}}$ 

Protection run-Auto: از اجراي خودكار برنامه هاي كه به محض ورود به كامپيوتر مانند CDها/ درايوهاي USB كه ممكن است شامل چند فايل اجراي خودكار باشند، جلوگيري مي كند. پيشگيري از اجراي چنين برنامههايي ريسك انتشار فايل هاي مخرب را كاهش مي دهد. مدير شبكه مي تواند اين گزينه را به صورت متمركز فعال يا غيرفعال نمايد. Browsing Protection: از هدايت كاربر به وبسايتهاي مخرب بدون آگاهي او جلوگيري مي كند. اكنون مي توانيد به صورت متمركز آن را فعال يا غيرفعال نماييد.

#### **افزايش سيستم عامل هاي قابل پشتيباني براي كلاينت ها**

كوييك هيل در سمت كلاينت مي تواند بر روي سيستم عامل هاي مبتني بر لينوكس مانند: 13 Fedora12، Fedora ، Novell Suse ، RHEL 6.0، RHEL 5.3، Ubuntu 10.04.1 LTS, Ubuntu 10.04 LTS .گردد نصب SUSE Linux Enterprise Server 11 و ،Enterprise 11

توجه: هيچ تفاوتي در كوييك هيل نصب شده بر روي كلاينت لينوكس از طريق ادمين كنسول وجود نداشته و داراي ويژگي هاي زير مي باشد: بروزرساني خودكار به همراه پيكربندي تنظيمات به شكل متمركز. محافظت بلادرنگ (Real Time) اسكنر مبتني بر تقاضا (On demand Scanner) گزارش ها.